# **A Projeção Estereográfica no GeoGebra <sup>1</sup>**

#### **The Stereographic Projection in GeoGebra.**  $\mathcal{L}_\text{max}$  , and the set of the set of the set of the set of the set of the set of the set of the set of the set of the set of the set of the set of the set of the set of the set of the set of the set of the set of the

### JOSÉ MANUEL DOS SANTOS DOS SANTOS<sup>2</sup>

### ANA MARIA D'AZEVEDO BREDA<sup>3</sup>

#### **Resumo**

*O GeoGebra permite a manipulação de objetos no plano, no espaço e a representação de funções vetoriais reais uni ou bidimensionais de duas variáveis reais. A criação da ferramenta Projeção Estereográfica de um ponto do plano na esfera de Riemman, estendido com as propriedades das cores dinâmicas que permitiram representar os domínios coloridos, possibilitou o desenvolvimento de aplicações que podem ser usadas no ensino e da aprendizagem de tópicos de análise complexas entre outros. Neste artigo apresentamos o essencial da ferramenta e algumas das suas aplicações para o ensino. Palavras-chave: projeção estereográfica; análise complexa; análise multivariada.*

#### **Abstract**

*GeoGebra allows the manipulation of objects in the plane, in space and the representation of real or two-dimensional vector functions of two real variables. The creation of the Stereographic Projection tool of a point of the plane in the Riemann sphere, extended with the properties of the dynamic colours allowing the representation of coloured domains, allowed the development of applications that can be used, among others, in the teaching and learning of complex analysis topics. In this paper we present the essential tools and some of their applications in the teaching process. Keywords: stereographic projection; complex analysis; multivariate analysis.*

# **Introdução**

Ao longo dos séculos a humanidade teve a necessidade de registrar as informações e o seu conhecimento da realidade. A maior parte deste conhecimento foi registrado em suportes bidimensionais, mesmo quando os fatos observados provinham de uma experiência sensorial tridimensional. Deste modo, para obter uma representação bidimensional do globo terrestre, foi necessário encontrar uma correspondência um a um entre pontos em um plano e pontos numa esfera, de modo a preservar certas relações, sendo estas as que determinan a escolha da representação ou representações a adotar. Desde cedo, com o desenvolvimento das experiências de navegação, o engenho humano viu-se confrontado com a necessidade de elaborar mapas, que preservassem os

 $\frac{1}{1}$ <sup>1</sup> Este trabalho foi parcialmente apoiado pela FCT — Fundação para a Ciência e a Tecnologia, a partir do CIDMA — Centro de Investigação e Desenvolvimento em Matemática e Aplicações, com o projeto UID/MAT/04106/2013.

<sup>&</sup>lt;sup>2</sup> Instituto GeoGebra Portugal – <u>dossantosdossantos@gmail.com</u><br><sup>3</sup> Universidade de Aveire – embrede@ue pt

<sup>&</sup>lt;sup>3</sup> Universidade de Aveiro –  $\frac{1}{\text{ambreda}(a)\text{ua}.\text{pt}}$ 

ângulos de navegação e registrassem a identificação de meridianos e paralelos associados, respectivamente, a raios e círculos do modelo esférico do globo.

A projeção estereográfica é uma projeção que satisfaz as propriedades que atrás referimos. A projeção estereográfica é uma aplicação continua e bijetiva que nos permite pensar na esfera como uma extensão de  $\mathbb{R}^2$  ou do plano complexo. Entre as suas propriedades, devemos realçar o fato de ser uma aplicação conformal, isto é, as medidas dos ângulos são conservadas. Contudo, a projeção estereográfica não preserva áreas. Para além de ser conformal, a projeção estereográfica faz corresponder aos círculos, sobre a esfera, círculos ou retas no plano. Esta aplicação está associada a mapas de projeção que parecem ter sido conhecidos desde a antiguidade por Hiparco (150 AC), sendo Ptolomeu (AD 140) que, em seu trabalho intitulado "O Planisphaerium", forneceu uma descrição detalhada de tal mapa. No entanto, vale a pena referir que a propriedade da invariância da medida angular só foi estabelecida muito mais tarde, no século XVII, por Thomas Harriot. De fato, foi exatamente nesse século que o jesuíta François d'Aguilon introduziu a terminologia "projeção estereográfica" para este tipo de mapas, designação que permaneceu até aos nossos dias.

Neste artigo, o nosso objetivo é mostrar como o GeoGebra nos permitiu a criação de uma ferramenta flexível, PRiemannz, que identifica um ponto da esfera com a sua projeção num plano, através da projeção estereográfica. Esta ferramenta atua como um auxílio na compreensão das propriedades fundamentais de projeção estereográfica, sendo também uma ferramenta privilegiada para estudar algumas propriedades relacionadas com tópicos de análise complexa.

Para este propósito, organizamos este artigo em mais três secções. Em primeiro lugar vamo-nos referir a aspectos teóricos da esfera riemanniana e da projeção estereográfica e suas propriedades fundamentais, nomeadamente a de que retas e círculos no plano correspondem as projeções de círculos esféricos. De seguida, iremos descrever as principais funcionalidades da ferramenta PRiemannz. Para finalizar iremos apresentar alguns exemplos de aplicação desta ferramenta e os seus impactos em tarefas para o ensino e aprendizagem da matemática.

### **Projeção estereográfica e esfera riemanniana**

Para definir a projeção estereográfica da esfera *S*<sup>2</sup> , necessitamos de escolher um ponto

 $P_0$ , sobre a esfera unitária, e um plano  $\alpha$ , designado por plano de projeção perpendicular à reta definida pelo centro de  $S^2$  e por  $P_0$ . Seja agora  $P \in S^2 / \{P_0\}$  e consideremos o ponto  $P'$  tal que  $P' = P_0$ • *P*∩<sup>α</sup> , o ponto está sobre o plano <sup>α</sup> e *P*' diz-se a projeção estereográfica de *P* em relação ao ponto  $P_0$  sobre o plano  $\alpha$ . Esta correspondência é uma bijeção e, portanto, podemos identificar uma esfera sem um ponto,  $S^2/\{P_0\}$ , com todos os pontos do plano,  $\alpha$ .

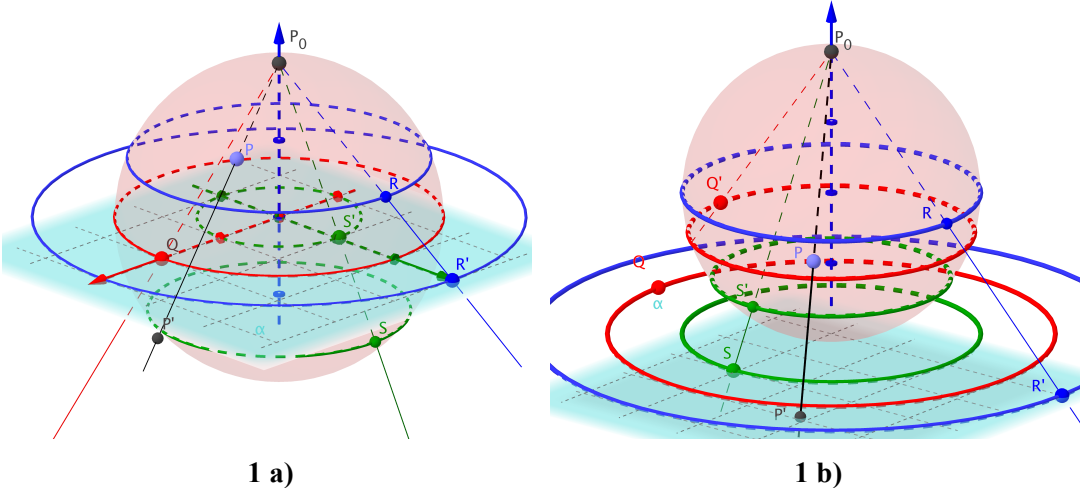

**FIGURA 1**: Vistas da Folha Gráfica 3D relativas a projeção estereográfica em relação ao plano de equação *z* = 0 . Na figura 1a) a projeção estereográfica esta no plano equatorial e o pólo corresponde ao ponto de coordenadas $(0,0,1)$ . Na figura 1b) o pólo corresponde ao ponto de coordenadas $(0,0,2)$  e o plano de é agora tangente à esfera unitária em (0,0,0).

Considerando o plano equatorial de  $S^2 = \{(x, y, z) \in \mathbb{R}^3 : x^2 + y^2 + z^2 = 1\}$  como o plano de projeção (plano de equação  $z = 0$ ), o ponto  $(0,0,1)$  é o ponto de  $S^2$  mais afastado desse plano, muitas vezes designado por pólo norte (fig. 1a). Neste caso, a projeção estereográfica e a sua inversa correspondem às funções:

$$
\varphi_{\{(0,0,1),z=0\}}:S^2/\{(0,0,1)\}\to\mathbb{R}^2 \qquad \varphi_{\{(0,0,1),z=0\}}^{-1}:R^2\to S^2/\{(0,0,2)\}\
$$

$$
(x,y)\mapsto\left(\frac{x}{1-z},\frac{y}{1-z}\right) \qquad e \quad (x,y)\mapsto\left(\frac{2x}{x^2+y^2+1},\frac{2y}{x^2+y^2+1},\frac{x^2+y^2-1}{x^2+y^2+1}\right) \qquad (x,y)\mapsto\left(\frac{2x}{x^2+y^2+1},\frac{2y}{x^2+y^2+1},\frac{2y}{x^2+y^2+1}\right)
$$

Olhando para a expressão analítica de  $\varphi_{\{(0,0,1),z=0\}}$ , observamos que os pontos "próximos" de (0,0,1) são enviados para pontos muito "distantes", situação que ocorre em qualquer direção. Considerando a representação dos números complexos no plano de Argand e a projeção estereográfica do plano na esfera, faz sentido pensar adicionar ao plano

complexo um ponto  $\infty$ , que corresponderá à imagem de  $(0,0,1)$ . Em outras palavras, podemos identificar a esfera unitária, *S*<sup>2</sup> , com o plano complexo estendido !<sup>∞</sup> = !∪{∞}. Quando usamos essa identificação, a esfera unitária é designada por esfera riemanniana.

De facto, a projeção estereográfica varia em função do ponto, também designado por pólo, bem como do plano de projeção que escolhermos. Deste modo, por exemplo, podemos considerar o plano de equação *z* = 0 tangente ao ponto de coordenadas  $(0,0,0)$ , o pólo passa a ter as coordenadas  $(0,0,2)$ , deste modo a esfera unitária é definida por  $\{(x, y, z) \in \mathbb{R}^3 : x^2 + y^2 + (z - 1)^2 = 1\}$ , neste caso a projeção estereográfica e a sua inversa correspondem as funções:

$$
\varphi_{\{(0,0,2),z=0\}}:S^2/\{(0,0,2)\}\to\mathbb{R}^2 \qquad \varphi_{\{(0,0,2),z=0\}}^{-1}:S^2 \to S^2/\{(0,0,2)\}\
$$
\n
$$
(x,y)\mapsto \left(\frac{2x}{2-z},\frac{2y}{2-z}\right) \qquad e \quad (x,y)\mapsto \left(\frac{4x}{x^2+y^2+4},\frac{4y}{x^2+y^2+4},\frac{2(x^2+y^2)}{x^2+y^2+4}\right)
$$

O plano de projeção pode ser considerado tangente a esfera unitária, sendo o pólo o ponto de coordenadas (0,0,2), como se pode vizualizar na figura 1b), e será este o mapa de projeção que passaremos a considerar a partir deste momento.

## **A Ferramenta\Comando PRiemannz**

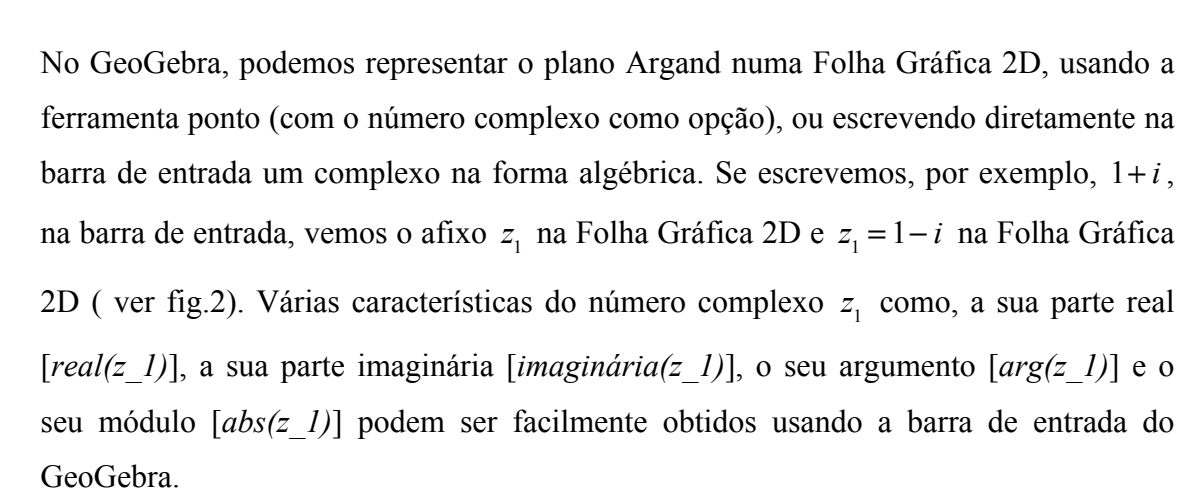

.

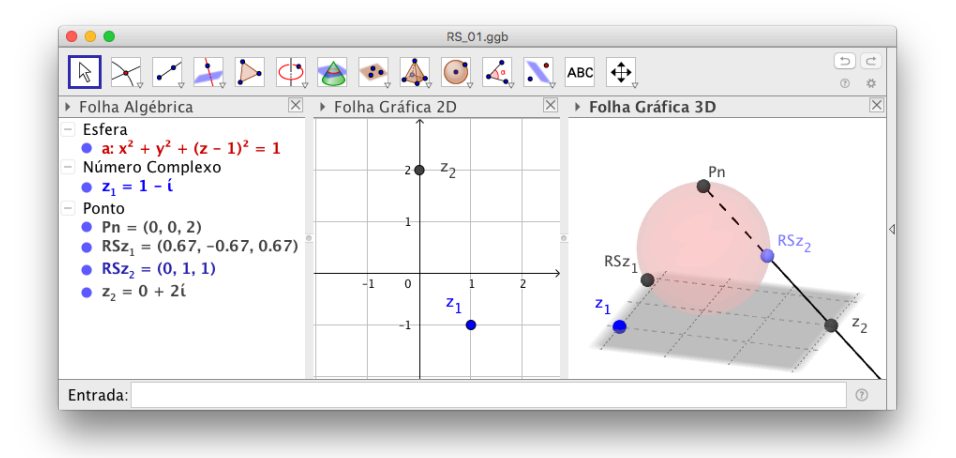

**FIGURA 2**: A Folha Gráfica 2D corresponde ao plano Argand. Estão representados pontos no plano de Argand e os pontos da esfera que lhe correspondem na Folha Gráfica 3D.

Em vez de trabalhar diretamente com a projeção estereográfica, usamos seu mapa inverso considerando o plano Argand como plano de projeção e *Pn*(0,0,2) como ponto de projeção para criar a ferramenta PRiemannz. Vejamos como podemos realizar a ferramenta com alguma facilidade.

Dado um número complexo *z*<sub>1</sub> = 1−*i*, a ferramenta PRiemannz traça o ponto esférico e *RSz*, cuja imagem pela projeção estereográfica considerada, é exatamente *z*<sub>1</sub>. O ponto na esfera é dado, como esperado, por

#### *Intersetar(SegmentodeReta((0, 0, 2), z\_1), Esfera((0, 0, 1), 1), 2).*

De modo complementar, poderíamos definir uma outra ferramenta, que corresponda ao inverso desta projeção. Dado um ponto na esfera, RSz2, intersectando a semirreta com origem em  $Pn$  e que passa por  $RS_z$ , com o plano que é tangente a esfera e contem o simétrico de *Pn* em relação ao centro da esfera, teríamos o ponto  $z_2$ , que corresponderia ao inverso da projeção estereográfica.

No caso do plano tangente ser o plano *xOy* bastaria usar o comando:

#### *Intersetar(Semirreta(Pn, RSz2), xOy).*

Em alternativa, para uma esfera centrada num ponto *C*, raio *r*, o plano necessitaria de um comando semelhante a:

*PlanoPerpendicular(Pn+2\*r\*Vetor(Pn,Centro(Esfera(C,r))), Reta(Pn,Centro(Esfera((C, r)))).*

Consideremos agora que  $|z_1| = 1$ e que  $Arg(z_2) = \frac{\pi}{4}$ , então: (a)  $z_1$  estará numa circunferência centrada na origem e raio  $I$ ; (b)  $z<sub>2</sub>$  estará numa semirreta com origem em  $0+0i$  e que faz um ângulo de  $\frac{\pi}{4}$ com o semieixo real positivo. Podemos então modelar no GeoGebra esta situação, como se ilustra na figura 3, usando os seguintes comandos:

 *c1=Circunferência((0, 0), 1) z1= Ponto(c1) RSz\_1= Intersetar(SegmentodeReta((0, 0, 2), z\_1), Esfera((0, 0, 1), 1), 2) RSc1= Lugar\_Geométrico(RSz\_1, z\_1) r2= Semirreta((0, 0), (1, 1)) ; z2= Ponto(r2) ; RSz\_2=PRiemannz(z\_2); RSr2=Lugar\_Geométrico(RSz\_2, z\_2).*

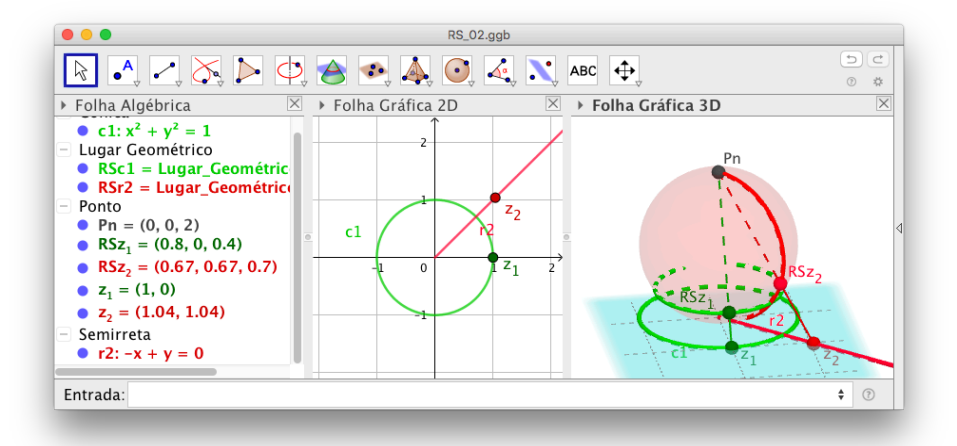

**FIGURA 3**: Na Folha Gráfica 3D, estão representados os pontos do plano de Argand tais que  $|z_1| = 1$  e  $Arg(z_2) = \frac{\pi}{4}$ , bem como os pontos da esfera que lhe correspondem.

Facilmente se constata que as projeções dos pontos correspondentes a  $|z| = 1, z \in \mathbb{C}$  se encontram sobre um círculo na esfera de Riemann paralelo ao plano de projecção, enquanto que os pontos do plano de Argand de argumento igual a  $\frac{\pi}{4}$ 4 se encontram projetados, na esfera de Riemann, num semicírculo contido num plano perpendicular ao plano de projeção. Movimentando *z*<sub>1</sub> facilmente se verifica que *RSz*<sub>1</sub> se move num

círculo da esfera paralelo ao plano de projeção, já movimentando z, no sentido crescente do valor do módulo a sua projecão se aproxima de *Pn* isto é do ponto que representa o ∞ na esfera de Riemann.

Com a ferramenta *PRiemannz* podemos explorar a ação de ϕ−<sup>1</sup> {(0,0,1),*z*=0} em círculos concêntricos e em famílias de retas que passam por um mesmo ponto. No caso de consideramos um conjunto de *n* círculos concêntricos, centrados no complexo  $z<sub>A</sub>$ , e de raio máximo *r* , no plano Argand Este conjunto pode ser obtido, por exemplo, com o comando:

$$
CpzA = Sequ\hat{e}ncia(Circunfer\hat{e}ncia(z_A, i r/n), i, 1, n, 1)
$$

O conjunto dos correspondentes pontos na Esfera, podem ser obtidos de dois modos:

- (a) usando os comandos:
	- *z\_1=Ponto(CpzA) RSz\_1=Intersetar(SegmentodeReta((0, 0, 2), z\_1), Esfera((0, 0, 1), 1), 2) RSCpzA=Lugar\_Geométrico(RSz\_1, z\_1)*

(b) ou apenas o comando abaixo:

*RSCpzA\_1=Sequência(PRiemannz(Ponto(CpzA, i)), i, 0, 1, 0.001)*

Manipulando a aplicação percebemos que as circunferências concêntricas centradas no afixo  $z_A$ , do plano de Argand, são enviadas em círculos esféricos que são paralelos, quando o centro dos círculos corresponde ao complexo  $z_A = 0 + 0i$  (Fig. 4). Quando o processo é aplicado a um feixe de retas concorrentes no afixo  $z_B$ , também se obtém círculos esféricos que, passam na projecão do centro do feixe e no pólo norte.

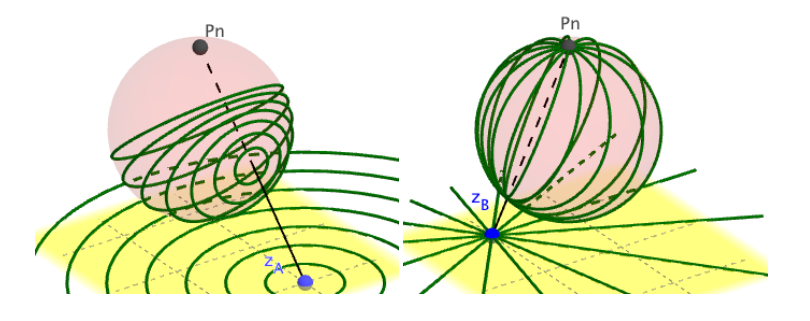

**FIGURA 4**: Ação da projeção estereográfica em círculos concêntricos e em semirretas que passam por um ponto.

No caso particular de termos uma família de circunferências concêntricas e, simultaneamente, um feixe de retas a passarem no afixo do complexo  $0+0i$ , as projeções corresponderão a uma série de paralelos e meridianos da esfera. Este processo pode ser aplicado a qualquer outro conjunto do plano de Argand. Estas explorações levam à conjectura de que círculos concêntricos e retas que passam pela origem correspondem a projeções estereográficas de círculos esféricos, sendo que as últimas são projeções de círculos esféricos que passam pelo Pólo Norte, o que corresponde a um facto facilmente demonstrável (2015, Breda & Dos Santos).

## **Exemplos de implementação da ferramenta**

Uma das aplicações da projeção estereográfica é a cartografia. Com a ferramenta criada vários tipos de mapas podem ser obtidos, como por exemplo o da figura 5. Esta é por ventura uma das aplicações mais populares da projeção estereográfica.

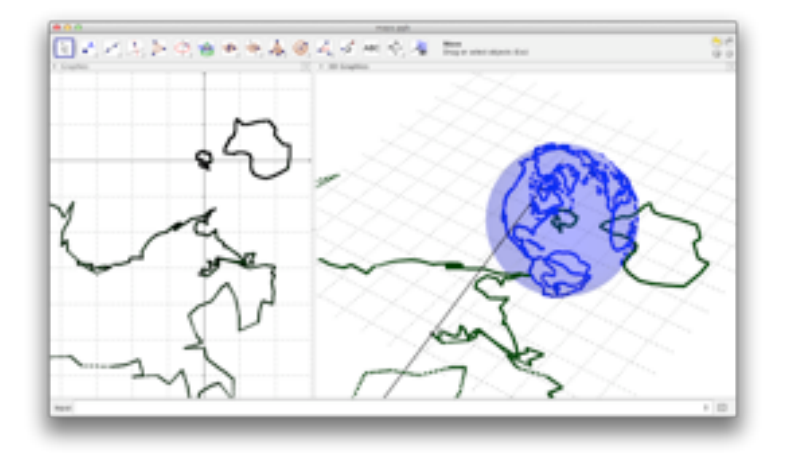

**FIGURA 5**: Aplicação da projeção estereográfica na cartografia usando GeoGebra

Uma vez que o GeoGebra permite o uso de cores dinâmicas associadas a um ponto foi possível com esta ferramenta a implementação da técnica dos domínios coloridos (2013; Breda, Dos Santos & Trocado).

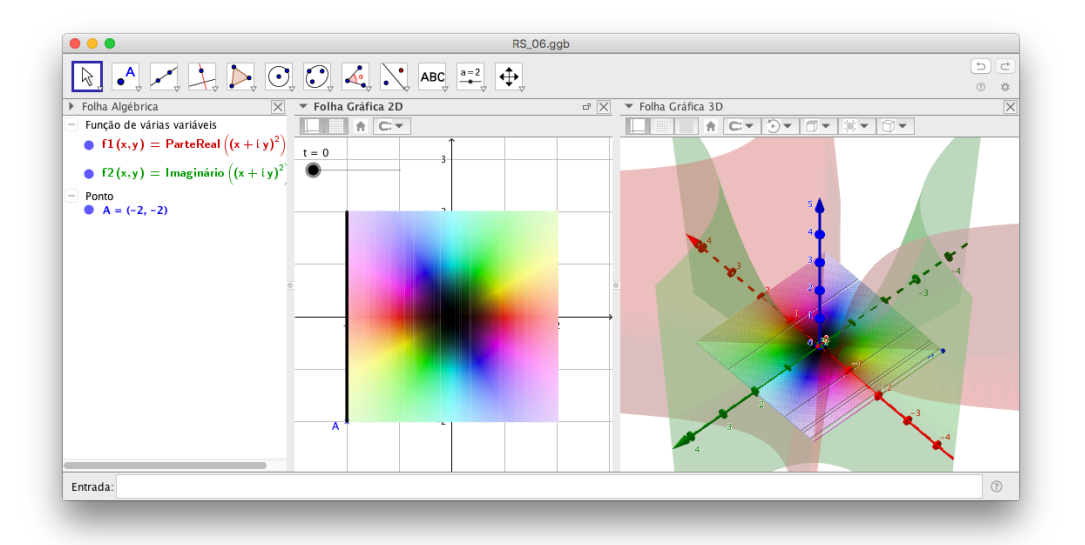

**FIGURA 6**: Gráfico de  $f(z) = z^2$ ,  $z \in \mathbb{C}$  e o gráfico das respetivas funções componentes.

Assim, no GeoGebra, abriu-se a possibilidade de visualizar o plano complexo na esfera de Riemann, criando-se aplicações que permitiram a visualização do efeito das transformadas de Möbius e de outras representações de funções complexas de variável complexa (2015, Breda & Dos Santos).

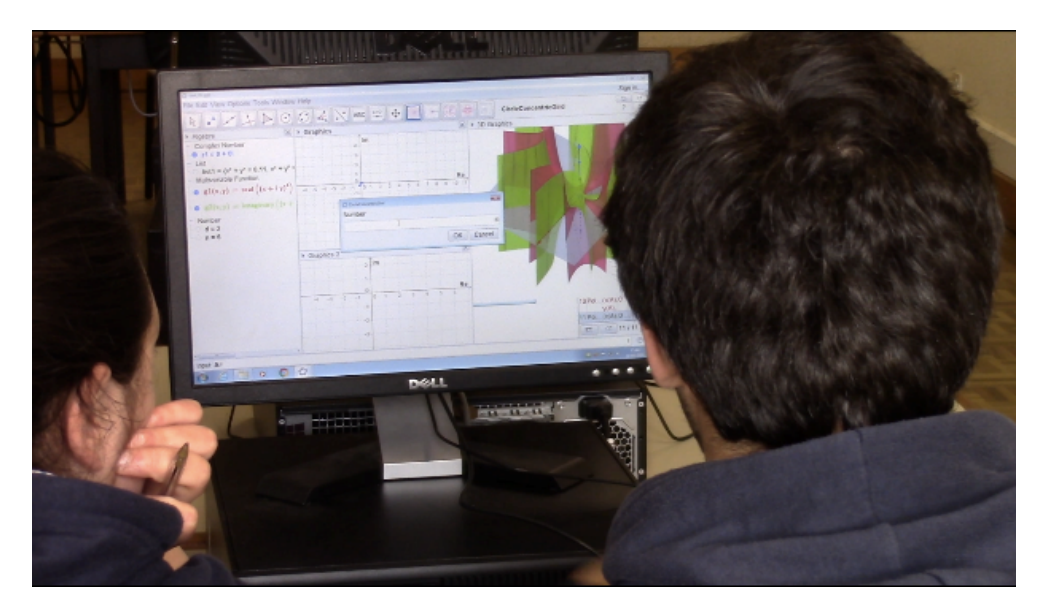

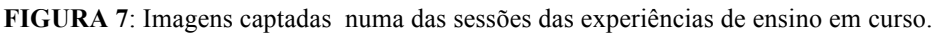

A utilização destas técnicas de visualização num programa de uso gratuito, bem como, a interação que o GeoGebra permite nos objetos criados, faz levantar a questão de como pode o GeoGebra contribuir para a aprendizagem matemática na análise complexa em alunos do ensino superior (2016, Breda & Dos Santos). Algumas experiências de aplicação de tarefas baseadas nestes materiais já decorreram, junto de alunos do ensino superior, os dados estão a ser analisados, contudo desde já podemos referir que os

alunos reagiram positivamente, entenderam as tarefas e conseguiram manipular e construir as aplicações de GeoGebra, apesar da complexidade que lhes são inerentes.

## **Considerações finais**

Neste artigo, mostramos como podemos usar a GeoGebra para estudar a projeção estereográfica, citaram-se também alguns dos exemplos das aplicações que foram possíveis desenvolver, nomeadamente, aplicação desta técnica no GeoGebra ao estudo de algumas propriedades da Esfera de Riemann, das Transformadas de Möbius, e na Análise Complexa. As melhorias que vão sendo introduzidas nas novas versões do software têm permitido tornar as aplicações mais rápidas e mais eficientes. Os resultados recolhidos nas experiências de ensino já realizadas são animadores, contudo revelam algumas dificuldades que se relacionam com a necessidade de mais tempo para o trabalho em sala de aula, bem como da recolha de mais dados que permitam uma análise mais detalhada das ações e aprendizagens desenvolvidas pelos estudantes.

# **Referências**

BREDA, A., TROCADO, A., DOS SANTOS, J. (2013). *O GeoGebra para além da segunda dimensão.* Indagatio Didactica*,* 5(1). Disponível em http://revistas.ua.pt/index.php/ID/article/view/2421, acedido a 15/06/2017. ISSN: 1647-3582

BREDA, A., DOS SANTOS, J. (2015). *The Riemann Sphere in GeoGebra*. Sensos-e, 2(1). Disponível em http://sensos-e.ese.ipp.pt/?p=7997 , acedido a 15/06/2017. ISSN 2183-1432.

BREDA, A. M. D. A., DOS SANTOS, J. M. D. S. (2016). *Complex functions with GeoGebra*. Teaching Mathematics and its Applications, 35(2), 102-110.